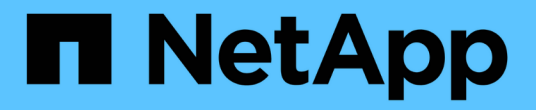

# 探索**StorageGRID**

StorageGRID 11.8

NetApp May 17, 2024

This PDF was generated from https://docs.netapp.com/zh-cn/storagegrid-118/primer/exploring-gridmanager.html on May 17, 2024. Always check docs.netapp.com for the latest.

# 目录

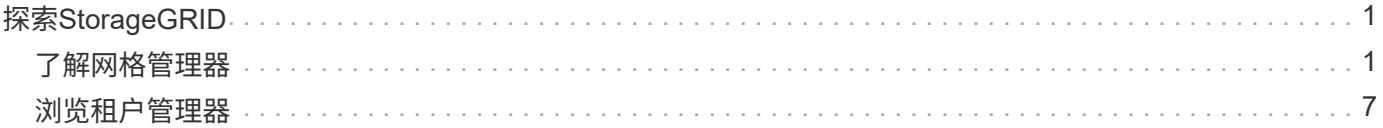

# <span id="page-2-0"></span>探索**StorageGRID**

# <span id="page-2-1"></span>了解网格管理器

网格管理器是一个基于浏览器的图形界面,可用于配置,管理和监控 StorageGRID 系统。

 $(i)$ 

Grid Manager随每个版本更新、可能与此页面上的示例屏幕截图不匹配。

登录到网格管理器后,您将连接到管理节点。每个 StorageGRID 系统都包括一个主管理节点和任意数量的非主 管理节点。您可以连接到任何管理节点,每个管理节点都会显示一个类似的 StorageGRID 系统视图。

您可以使用访问网格管理器 ["](https://docs.netapp.com/zh-cn/storagegrid-118/admin/web-browser-requirements.html)[支持的](https://docs.netapp.com/zh-cn/storagegrid-118/admin/web-browser-requirements.html) [Web](https://docs.netapp.com/zh-cn/storagegrid-118/admin/web-browser-requirements.html) [浏览器](https://docs.netapp.com/zh-cn/storagegrid-118/admin/web-browser-requirements.html)["](https://docs.netapp.com/zh-cn/storagegrid-118/admin/web-browser-requirements.html)。

网格管理器信息板

首次登录到网格管理器时、您可以使用信息板 ["](https://docs.netapp.com/zh-cn/storagegrid-118/monitor/viewing-dashboard.html)[监控系统活动](https://docs.netapp.com/zh-cn/storagegrid-118/monitor/viewing-dashboard.html)["](https://docs.netapp.com/zh-cn/storagegrid-118/monitor/viewing-dashboard.html) 概览。

信息板包含有关系统运行状况和性能、存储使用情况、ILM进程、S3和Swift操作以及网格中节点的信息。您可以 ["](https://docs.netapp.com/zh-cn/storagegrid-118/monitor/viewing-dashboard.html)[配置信息板](https://docs.netapp.com/zh-cn/storagegrid-118/monitor/viewing-dashboard.html)["](https://docs.netapp.com/zh-cn/storagegrid-118/monitor/viewing-dashboard.html) 从一组包含有效监控系统所需信息的卡中进行选择。

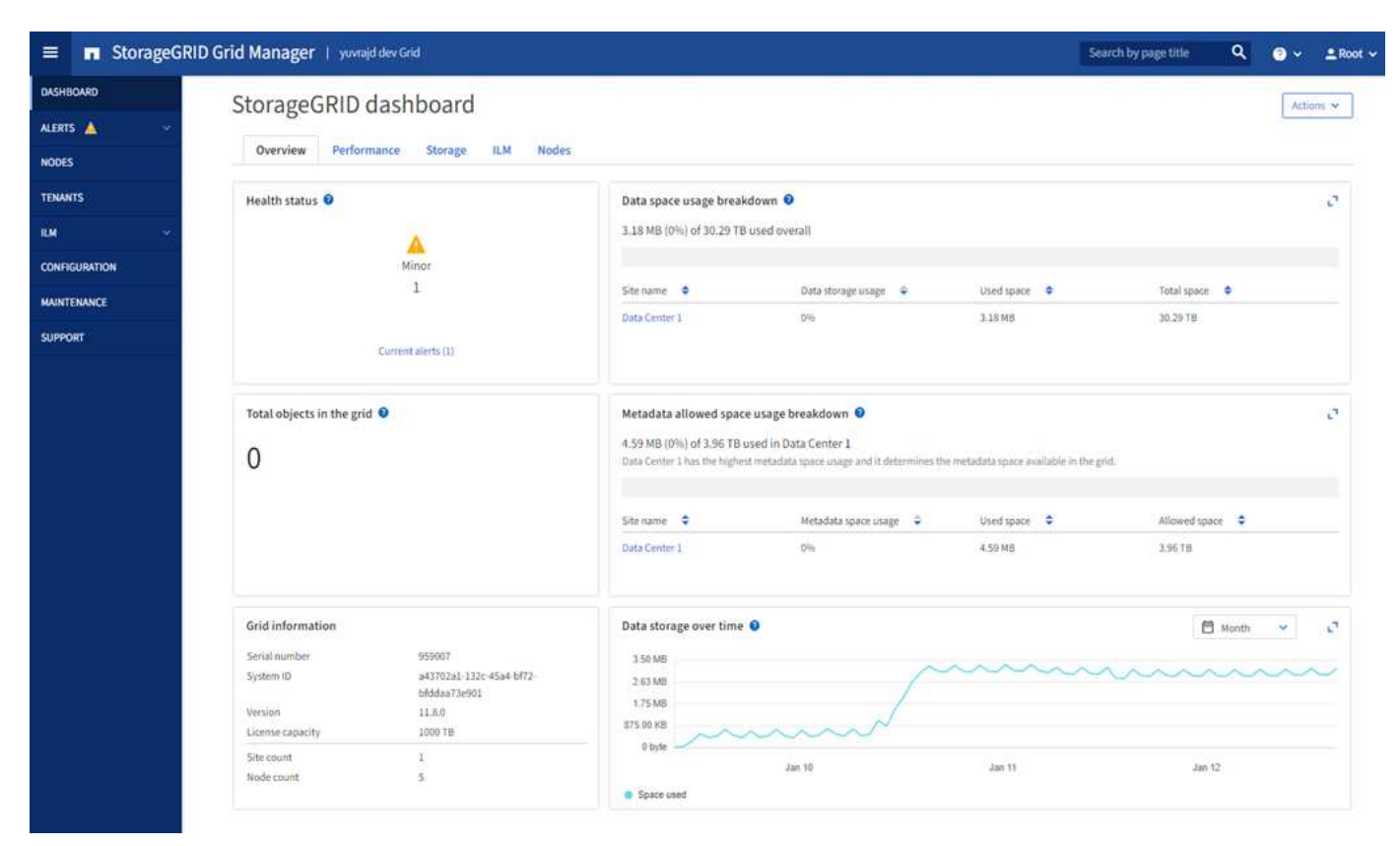

有关每张卡上显示的信息的说明,请选择帮助图标 2。

搜索字段

标题栏中的 \* 搜索 \* 字段可用于快速导航到网格管理器中的特定页面。例如,您可以输入\*KM\*来访问密钥管理 服务器(KMS)页面。您可以使用 \* 搜索 \* 在网格管理器的边栏以及配置,维护和支持菜单中查找条目。

## 帮助菜单

帮助菜单 ? v 提供对以下内容的访问:

- 。 ["FabricPool"](https://docs.netapp.com/zh-cn/storagegrid-118/fabricpool/use-fabricpool-setup-wizard.html) 和 ["S3](https://docs.netapp.com/zh-cn/storagegrid-118/admin/use-s3-setup-wizard.html)[设置](https://docs.netapp.com/zh-cn/storagegrid-118/admin/use-s3-setup-wizard.html)["](https://docs.netapp.com/zh-cn/storagegrid-118/admin/use-s3-setup-wizard.html) 向导
- 当前版本的StorageGRID文档中心
- ["API](https://docs.netapp.com/zh-cn/storagegrid-118/admin/using-grid-management-api.html)[文档](https://docs.netapp.com/zh-cn/storagegrid-118/admin/using-grid-management-api.html)["](https://docs.netapp.com/zh-cn/storagegrid-118/admin/using-grid-management-api.html)
- 有关当前安装的StorageGRID版本的信息

### 警报菜单

警报菜单提供了一个易于使用的界面,用于检测,评估和解决 StorageGRID 操作期间可能发生的问题。 在警报菜单中、您可以执行以下操作 ["](https://docs.netapp.com/zh-cn/storagegrid-118/monitor/managing-alerts.html)[管理警报](https://docs.netapp.com/zh-cn/storagegrid-118/monitor/managing-alerts.html)["](https://docs.netapp.com/zh-cn/storagegrid-118/monitor/managing-alerts.html):

- 查看当前警报
- 查看已解决的警报
- 配置静音以禁止警报通知
- 为触发警报的条件定义警报规则
- 为警报通知配置电子邮件服务器
- 节点页面
- 。 ["](https://docs.netapp.com/zh-cn/storagegrid-118/monitor/viewing-nodes-page.html)[节点页面](https://docs.netapp.com/zh-cn/storagegrid-118/monitor/viewing-nodes-page.html)["](https://docs.netapp.com/zh-cn/storagegrid-118/monitor/viewing-nodes-page.html) 显示有关整个网格、网格中的每个站点以及站点中每个节点的信息。
- 节点主页显示整个网格的组合指标。要查看特定站点或节点的信息,请选择站点或节点。

# Nodes

View the list and status of sites and grid nodes.

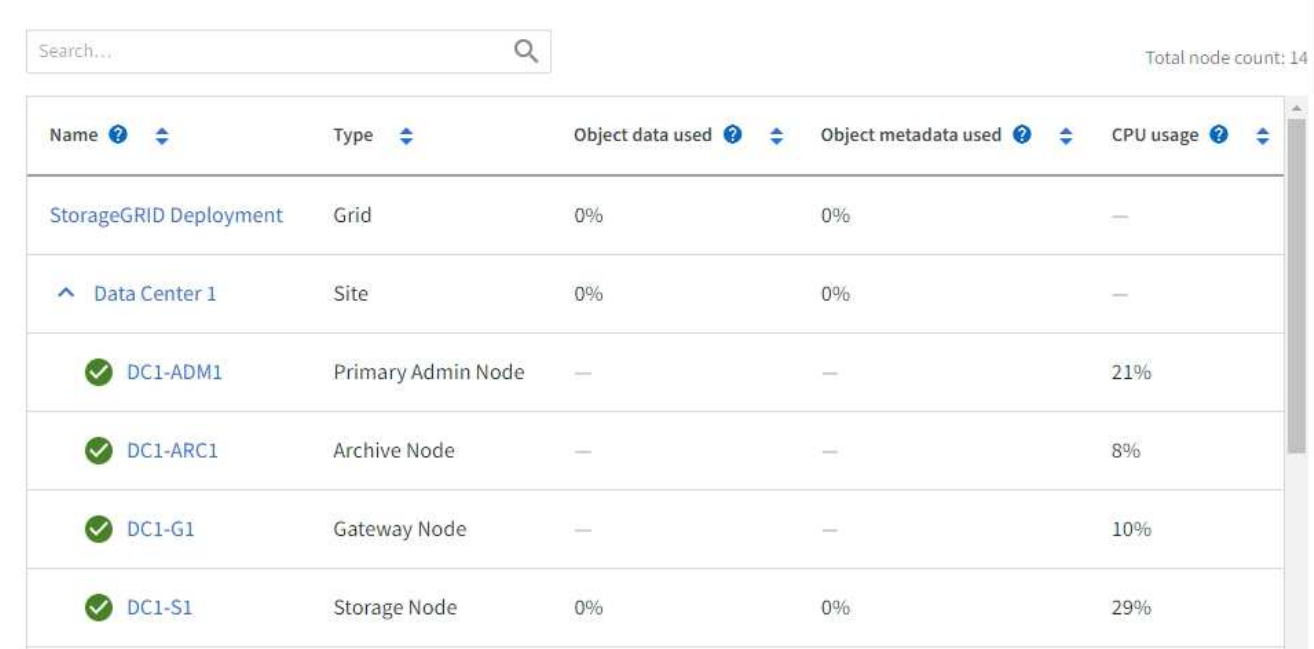

# 租户页面

。 ["Tenants"](https://docs.netapp.com/zh-cn/storagegrid-118/admin/managing-tenants.html) 页面允许您执行此操作 ["](https://docs.netapp.com/zh-cn/storagegrid-118/tenant/index.html)[创建并监控存储租户帐户](https://docs.netapp.com/zh-cn/storagegrid-118/tenant/index.html)["](https://docs.netapp.com/zh-cn/storagegrid-118/tenant/index.html) 适用于您的StorageGRID 系统。您必须至少创 建一个租户帐户,以指定谁可以存储和检索对象以及这些对象可以使用哪些功能。

" 租户 " 页面还提供每个租户的使用情况详细信息,包括已用存储容量和对象数量。如果在创建租户时设置了配 额,则可以查看已使用的配额量。

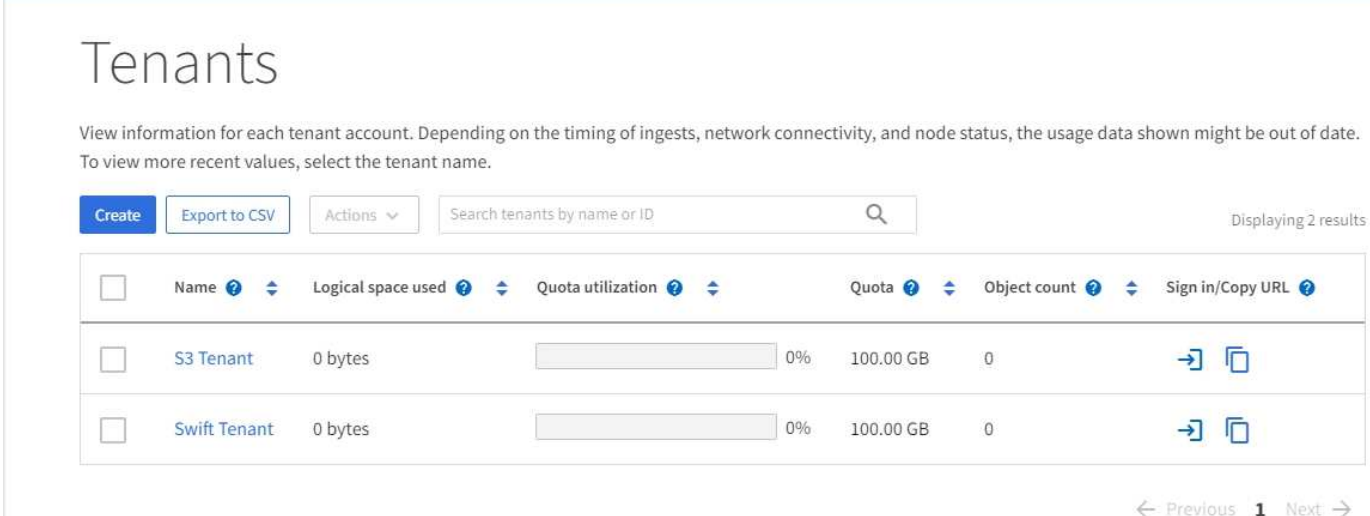

# **ILM** 菜单

。 ["ILM](https://docs.netapp.com/zh-cn/storagegrid-118/primer/using-information-lifecycle-management.html) [菜单](https://docs.netapp.com/zh-cn/storagegrid-118/primer/using-information-lifecycle-management.html)["](https://docs.netapp.com/zh-cn/storagegrid-118/primer/using-information-lifecycle-management.html) 允许您执行此操作 ["](https://docs.netapp.com/zh-cn/storagegrid-118/ilm/index.html)[配置信息生](https://docs.netapp.com/zh-cn/storagegrid-118/ilm/index.html)[命周](https://docs.netapp.com/zh-cn/storagegrid-118/ilm/index.html)[期管理](https://docs.netapp.com/zh-cn/storagegrid-118/ilm/index.html)[\(ILM\)](https://docs.netapp.com/zh-cn/storagegrid-118/ilm/index.html)[规则和](https://docs.netapp.com/zh-cn/storagegrid-118/ilm/index.html)[策略](https://docs.netapp.com/zh-cn/storagegrid-118/ilm/index.html)["](https://docs.netapp.com/zh-cn/storagegrid-118/ilm/index.html) 用于管理数据持久性和可用性。您还

可以输入对象标识符以查看该对象的元数据。

从ILM菜单中、您可以查看和管理ILM:

- rules
- 策略
- 策略标记
- 存储池
- 纠删编码
- 存储等级
- regions
- 对象元数据查找

#### 配置菜单

通过配置菜单,您可以指定网络设置,安全设置,系统设置,监控选项和访问控制选项。

网络任务

网络任务包括:

- ["](https://docs.netapp.com/zh-cn/storagegrid-118/admin/managing-high-availability-groups.html)[管理](https://docs.netapp.com/zh-cn/storagegrid-118/admin/managing-high-availability-groups.html)[高](https://docs.netapp.com/zh-cn/storagegrid-118/admin/managing-high-availability-groups.html)[可用性组](https://docs.netapp.com/zh-cn/storagegrid-118/admin/managing-high-availability-groups.html)["](https://docs.netapp.com/zh-cn/storagegrid-118/admin/managing-high-availability-groups.html)
- ["](https://docs.netapp.com/zh-cn/storagegrid-118/admin/managing-load-balancing.html)[管理](https://docs.netapp.com/zh-cn/storagegrid-118/admin/managing-load-balancing.html)[负载平衡](https://docs.netapp.com/zh-cn/storagegrid-118/admin/managing-load-balancing.html)[器](https://docs.netapp.com/zh-cn/storagegrid-118/admin/managing-load-balancing.html)[端](https://docs.netapp.com/zh-cn/storagegrid-118/admin/managing-load-balancing.html)[点](https://docs.netapp.com/zh-cn/storagegrid-118/admin/managing-load-balancing.html)["](https://docs.netapp.com/zh-cn/storagegrid-118/admin/managing-load-balancing.html)
- ["](https://docs.netapp.com/zh-cn/storagegrid-118/admin/configuring-s3-api-endpoint-domain-names.html)[正](https://docs.netapp.com/zh-cn/storagegrid-118/admin/configuring-s3-api-endpoint-domain-names.html)[在配置](https://docs.netapp.com/zh-cn/storagegrid-118/admin/configuring-s3-api-endpoint-domain-names.html)[S3](https://docs.netapp.com/zh-cn/storagegrid-118/admin/configuring-s3-api-endpoint-domain-names.html)[端](https://docs.netapp.com/zh-cn/storagegrid-118/admin/configuring-s3-api-endpoint-domain-names.html)[点](https://docs.netapp.com/zh-cn/storagegrid-118/admin/configuring-s3-api-endpoint-domain-names.html)[域名](https://docs.netapp.com/zh-cn/storagegrid-118/admin/configuring-s3-api-endpoint-domain-names.html)["](https://docs.netapp.com/zh-cn/storagegrid-118/admin/configuring-s3-api-endpoint-domain-names.html)
- ["](https://docs.netapp.com/zh-cn/storagegrid-118/admin/managing-traffic-classification-policies.html)[管理](https://docs.netapp.com/zh-cn/storagegrid-118/admin/managing-traffic-classification-policies.html)[流](https://docs.netapp.com/zh-cn/storagegrid-118/admin/managing-traffic-classification-policies.html)[量](https://docs.netapp.com/zh-cn/storagegrid-118/admin/managing-traffic-classification-policies.html)[分](https://docs.netapp.com/zh-cn/storagegrid-118/admin/managing-traffic-classification-policies.html)[类](https://docs.netapp.com/zh-cn/storagegrid-118/admin/managing-traffic-classification-policies.html)[策略](https://docs.netapp.com/zh-cn/storagegrid-118/admin/managing-traffic-classification-policies.html)["](https://docs.netapp.com/zh-cn/storagegrid-118/admin/managing-traffic-classification-policies.html)
- ["](https://docs.netapp.com/zh-cn/storagegrid-118/admin/configure-vlan-interfaces.html)[正](https://docs.netapp.com/zh-cn/storagegrid-118/admin/configure-vlan-interfaces.html)[在配置](https://docs.netapp.com/zh-cn/storagegrid-118/admin/configure-vlan-interfaces.html)[VLAN](https://docs.netapp.com/zh-cn/storagegrid-118/admin/configure-vlan-interfaces.html)[接](https://docs.netapp.com/zh-cn/storagegrid-118/admin/configure-vlan-interfaces.html)[口](https://docs.netapp.com/zh-cn/storagegrid-118/admin/configure-vlan-interfaces.html)["](https://docs.netapp.com/zh-cn/storagegrid-118/admin/configure-vlan-interfaces.html)

#### 安全任务

安全任务包括:

- ["](https://docs.netapp.com/zh-cn/storagegrid-118/admin/using-storagegrid-security-certificates.html)[管理安](https://docs.netapp.com/zh-cn/storagegrid-118/admin/using-storagegrid-security-certificates.html)[全证书](https://docs.netapp.com/zh-cn/storagegrid-118/admin/using-storagegrid-security-certificates.html)["](https://docs.netapp.com/zh-cn/storagegrid-118/admin/using-storagegrid-security-certificates.html)
- ["](https://docs.netapp.com/zh-cn/storagegrid-118/admin/manage-firewall-controls.html)[管理内](https://docs.netapp.com/zh-cn/storagegrid-118/admin/manage-firewall-controls.html)[部防火墙](https://docs.netapp.com/zh-cn/storagegrid-118/admin/manage-firewall-controls.html)[控](https://docs.netapp.com/zh-cn/storagegrid-118/admin/manage-firewall-controls.html)[制](https://docs.netapp.com/zh-cn/storagegrid-118/admin/manage-firewall-controls.html)["](https://docs.netapp.com/zh-cn/storagegrid-118/admin/manage-firewall-controls.html)
- ["](https://docs.netapp.com/zh-cn/storagegrid-118/admin/kms-configuring.html)[配置密钥管理服务器](https://docs.netapp.com/zh-cn/storagegrid-118/admin/kms-configuring.html)["](https://docs.netapp.com/zh-cn/storagegrid-118/admin/kms-configuring.html)
- 配置安全设置、包括 ["TLS](https://docs.netapp.com/zh-cn/storagegrid-118/admin/manage-tls-ssh-policy.html)[和](https://docs.netapp.com/zh-cn/storagegrid-118/admin/manage-tls-ssh-policy.html)[SSH](https://docs.netapp.com/zh-cn/storagegrid-118/admin/manage-tls-ssh-policy.html)[策略](https://docs.netapp.com/zh-cn/storagegrid-118/admin/manage-tls-ssh-policy.html)["](https://docs.netapp.com/zh-cn/storagegrid-118/admin/changing-browser-session-timeout-interface.html), "[网](https://docs.netapp.com/zh-cn/storagegrid-118/admin/changing-network-options-object-encryption.html)[络](https://docs.netapp.com/zh-cn/storagegrid-118/admin/changing-network-options-object-encryption.html)[和对象安](https://docs.netapp.com/zh-cn/storagegrid-118/admin/changing-network-options-object-encryption.html)[全](https://docs.netapp.com/zh-cn/storagegrid-118/admin/changing-browser-session-timeout-interface.html)[选](https://docs.netapp.com/zh-cn/storagegrid-118/admin/changing-network-options-object-encryption.html)[项](https://docs.netapp.com/zh-cn/storagegrid-118/admin/changing-network-options-object-encryption.html)",和 "[接](https://docs.netapp.com/zh-cn/storagegrid-118/admin/changing-browser-session-timeout-interface.html)[口](https://docs.netapp.com/zh-cn/storagegrid-118/admin/changing-browser-session-timeout-interface.html)[安](https://docs.netapp.com/zh-cn/storagegrid-118/admin/changing-browser-session-timeout-interface.html)全[设置](https://docs.netapp.com/zh-cn/storagegrid-118/admin/changing-browser-session-timeout-interface.html)"。
- 配置的设置 ["](https://docs.netapp.com/zh-cn/storagegrid-118/admin/configuring-storage-proxy-settings.html)[存储](https://docs.netapp.com/zh-cn/storagegrid-118/admin/configuring-storage-proxy-settings.html)[代](https://docs.netapp.com/zh-cn/storagegrid-118/admin/configuring-storage-proxy-settings.html)[理](https://docs.netapp.com/zh-cn/storagegrid-118/admin/configuring-storage-proxy-settings.html)["](https://docs.netapp.com/zh-cn/storagegrid-118/admin/configuring-storage-proxy-settings.html) 或 ["](https://docs.netapp.com/zh-cn/storagegrid-118/admin/configuring-admin-proxy-settings.html)[管理](https://docs.netapp.com/zh-cn/storagegrid-118/admin/configuring-admin-proxy-settings.html)[员代](https://docs.netapp.com/zh-cn/storagegrid-118/admin/configuring-admin-proxy-settings.html)[理](https://docs.netapp.com/zh-cn/storagegrid-118/admin/configuring-admin-proxy-settings.html)["](https://docs.netapp.com/zh-cn/storagegrid-118/admin/configuring-admin-proxy-settings.html)

系统任务

系统任务包括:

- 使用 ["](https://docs.netapp.com/zh-cn/storagegrid-118/admin/grid-federation-overview.html)[网格](https://docs.netapp.com/zh-cn/storagegrid-118/admin/grid-federation-overview.html)[联盟](https://docs.netapp.com/zh-cn/storagegrid-118/admin/grid-federation-overview.html)["](https://docs.netapp.com/zh-cn/storagegrid-118/admin/grid-federation-overview.html) 克隆租户帐户信息并在两个StorageGRID 系统之间复制对象数据。
- (可选)启用 ["](https://docs.netapp.com/zh-cn/storagegrid-118/admin/configuring-stored-object-compression.html)[压缩](https://docs.netapp.com/zh-cn/storagegrid-118/admin/configuring-stored-object-compression.html)[存储的对象](https://docs.netapp.com/zh-cn/storagegrid-118/admin/configuring-stored-object-compression.html)["](https://docs.netapp.com/zh-cn/storagegrid-118/admin/configuring-stored-object-compression.html) 选项
- ["](https://docs.netapp.com/zh-cn/storagegrid-118/ilm/managing-objects-with-s3-object-lock.html)[管理](https://docs.netapp.com/zh-cn/storagegrid-118/ilm/managing-objects-with-s3-object-lock.html)[S3](https://docs.netapp.com/zh-cn/storagegrid-118/ilm/managing-objects-with-s3-object-lock.html)[对象](https://docs.netapp.com/zh-cn/storagegrid-118/ilm/managing-objects-with-s3-object-lock.html)[锁](https://docs.netapp.com/zh-cn/storagegrid-118/ilm/managing-objects-with-s3-object-lock.html)[定](https://docs.netapp.com/zh-cn/storagegrid-118/ilm/managing-objects-with-s3-object-lock.html)["](https://docs.netapp.com/zh-cn/storagegrid-118/ilm/managing-objects-with-s3-object-lock.html)
- 了解存储选项、例如 ["](https://docs.netapp.com/zh-cn/storagegrid-118/admin/what-object-segmentation-is.html)[对象](https://docs.netapp.com/zh-cn/storagegrid-118/admin/what-object-segmentation-is.html)[分](https://docs.netapp.com/zh-cn/storagegrid-118/admin/what-object-segmentation-is.html)[段](https://docs.netapp.com/zh-cn/storagegrid-118/admin/what-object-segmentation-is.html)["](https://docs.netapp.com/zh-cn/storagegrid-118/admin/what-object-segmentation-is.html) 和 ["](https://docs.netapp.com/zh-cn/storagegrid-118/admin/what-storage-volume-watermarks-are.html)[存储](https://docs.netapp.com/zh-cn/storagegrid-118/admin/what-storage-volume-watermarks-are.html)[卷水印](https://docs.netapp.com/zh-cn/storagegrid-118/admin/what-storage-volume-watermarks-are.html)["](https://docs.netapp.com/zh-cn/storagegrid-118/admin/what-storage-volume-watermarks-are.html)。

监控任务

监控任务包括:

- ["](https://docs.netapp.com/zh-cn/storagegrid-118/monitor/configure-audit-messages.html)[配置](https://docs.netapp.com/zh-cn/storagegrid-118/monitor/configure-audit-messages.html)[审核消](https://docs.netapp.com/zh-cn/storagegrid-118/monitor/configure-audit-messages.html)[息和](https://docs.netapp.com/zh-cn/storagegrid-118/monitor/configure-audit-messages.html)[日志](https://docs.netapp.com/zh-cn/storagegrid-118/monitor/configure-audit-messages.html)[目标](https://docs.netapp.com/zh-cn/storagegrid-118/monitor/configure-audit-messages.html)["](https://docs.netapp.com/zh-cn/storagegrid-118/monitor/configure-audit-messages.html)
- ["](https://docs.netapp.com/zh-cn/storagegrid-118/monitor/using-snmp-monitoring.html)[使用](https://docs.netapp.com/zh-cn/storagegrid-118/monitor/using-snmp-monitoring.html)[SNMP](https://docs.netapp.com/zh-cn/storagegrid-118/monitor/using-snmp-monitoring.html)[监控](https://docs.netapp.com/zh-cn/storagegrid-118/monitor/using-snmp-monitoring.html)["](https://docs.netapp.com/zh-cn/storagegrid-118/monitor/using-snmp-monitoring.html)

访问控制任务

访问控制任务包括:

- ["](https://docs.netapp.com/zh-cn/storagegrid-118/admin/managing-admin-groups.html)[管理管理组](https://docs.netapp.com/zh-cn/storagegrid-118/admin/managing-admin-groups.html)["](https://docs.netapp.com/zh-cn/storagegrid-118/admin/managing-admin-groups.html)
- ["](https://docs.netapp.com/zh-cn/storagegrid-118/admin/managing-users.html)[管理管理](https://docs.netapp.com/zh-cn/storagegrid-118/admin/managing-users.html)[员](https://docs.netapp.com/zh-cn/storagegrid-118/admin/managing-users.html)[用户](https://docs.netapp.com/zh-cn/storagegrid-118/admin/managing-users.html)["](https://docs.netapp.com/zh-cn/storagegrid-118/admin/managing-users.html)
- 更改 ["](https://docs.netapp.com/zh-cn/storagegrid-118/admin/changing-provisioning-passphrase.html)[配置密](https://docs.netapp.com/zh-cn/storagegrid-118/admin/changing-provisioning-passphrase.html)[码短语](https://docs.netapp.com/zh-cn/storagegrid-118/admin/changing-provisioning-passphrase.html)["](https://docs.netapp.com/zh-cn/storagegrid-118/admin/changing-provisioning-passphrase.html) 或 ["](https://docs.netapp.com/zh-cn/storagegrid-118/admin/change-node-console-password.html)[节点控](https://docs.netapp.com/zh-cn/storagegrid-118/admin/change-node-console-password.html)[制台](https://docs.netapp.com/zh-cn/storagegrid-118/admin/change-node-console-password.html)[密](https://docs.netapp.com/zh-cn/storagegrid-118/admin/change-node-console-password.html)[码](https://docs.netapp.com/zh-cn/storagegrid-118/admin/change-node-console-password.html)["](https://docs.netapp.com/zh-cn/storagegrid-118/admin/change-node-console-password.html)
- ["](https://docs.netapp.com/zh-cn/storagegrid-118/admin/using-identity-federation.html)[使用](https://docs.netapp.com/zh-cn/storagegrid-118/admin/using-identity-federation.html)[身份联](https://docs.netapp.com/zh-cn/storagegrid-118/admin/using-identity-federation.html)[合](https://docs.netapp.com/zh-cn/storagegrid-118/admin/using-identity-federation.html)["](https://docs.netapp.com/zh-cn/storagegrid-118/admin/using-identity-federation.html)
- ["](https://docs.netapp.com/zh-cn/storagegrid-118/admin/configuring-sso.html)[正](https://docs.netapp.com/zh-cn/storagegrid-118/admin/configuring-sso.html)[在配置](https://docs.netapp.com/zh-cn/storagegrid-118/admin/configuring-sso.html)[SSO"](https://docs.netapp.com/zh-cn/storagegrid-118/admin/configuring-sso.html)

#### 维护菜单

通过维护菜单,您可以执行维护任务,系统维护和网络维护。

### 任务

维护任务包括:

- ["](https://docs.netapp.com/zh-cn/storagegrid-118/maintain/decommission-procedure.html)[取消](https://docs.netapp.com/zh-cn/storagegrid-118/maintain/decommission-procedure.html)[配置操作](https://docs.netapp.com/zh-cn/storagegrid-118/maintain/decommission-procedure.html)["](https://docs.netapp.com/zh-cn/storagegrid-118/maintain/decommission-procedure.html) 删除未使用的网格节点和站点
- ["](https://docs.netapp.com/zh-cn/storagegrid-118/expand/index.html)[扩展](https://docs.netapp.com/zh-cn/storagegrid-118/expand/index.html)[操作](https://docs.netapp.com/zh-cn/storagegrid-118/expand/index.html)["](https://docs.netapp.com/zh-cn/storagegrid-118/expand/index.html) 添加新的网格节点和站点
- ["](https://docs.netapp.com/zh-cn/storagegrid-118/maintain/grid-node-recovery-procedures.html)[网格节点](https://docs.netapp.com/zh-cn/storagegrid-118/maintain/grid-node-recovery-procedures.html)[恢复过](https://docs.netapp.com/zh-cn/storagegrid-118/maintain/grid-node-recovery-procedures.html)[程](https://docs.netapp.com/zh-cn/storagegrid-118/maintain/grid-node-recovery-procedures.html)["](https://docs.netapp.com/zh-cn/storagegrid-118/maintain/grid-node-recovery-procedures.html) 以更换故障节点并还原数据
- ["](https://docs.netapp.com/zh-cn/storagegrid-118/maintain/rename-grid-site-node-overview.html)[重命名过](https://docs.netapp.com/zh-cn/storagegrid-118/maintain/rename-grid-site-node-overview.html)[程](https://docs.netapp.com/zh-cn/storagegrid-118/maintain/rename-grid-site-node-overview.html)["](https://docs.netapp.com/zh-cn/storagegrid-118/maintain/rename-grid-site-node-overview.html) 更改网格、站点和节点的显示名称
- ["](https://docs.netapp.com/zh-cn/storagegrid-118/troubleshoot/verifying-object-integrity.html)[对象存在性检查操作](https://docs.netapp.com/zh-cn/storagegrid-118/troubleshoot/verifying-object-integrity.html)["](https://docs.netapp.com/zh-cn/storagegrid-118/troubleshoot/verifying-object-integrity.html) 验证对象数据是否存在(尽管不是正确的)
- 执行 ["](https://docs.netapp.com/zh-cn/storagegrid-118/maintain/rolling-reboot-procedure.html)[滚](https://docs.netapp.com/zh-cn/storagegrid-118/maintain/rolling-reboot-procedure.html)[动](https://docs.netapp.com/zh-cn/storagegrid-118/maintain/rolling-reboot-procedure.html)[重](https://docs.netapp.com/zh-cn/storagegrid-118/maintain/rolling-reboot-procedure.html)[新](https://docs.netapp.com/zh-cn/storagegrid-118/maintain/rolling-reboot-procedure.html)[启](https://docs.netapp.com/zh-cn/storagegrid-118/maintain/rolling-reboot-procedure.html)[动](https://docs.netapp.com/zh-cn/storagegrid-118/maintain/rolling-reboot-procedure.html)["](https://docs.netapp.com/zh-cn/storagegrid-118/maintain/rolling-reboot-procedure.html) 重新启动多个网格节点
- ["](https://docs.netapp.com/zh-cn/storagegrid-118/maintain/restoring-volume.html)[卷还原](https://docs.netapp.com/zh-cn/storagegrid-118/maintain/restoring-volume.html)[操作](https://docs.netapp.com/zh-cn/storagegrid-118/maintain/restoring-volume.html)["](https://docs.netapp.com/zh-cn/storagegrid-118/maintain/restoring-volume.html)

### 系统

您可以执行的系统维护任务包括:

- ["](https://docs.netapp.com/zh-cn/storagegrid-118/admin/viewing-storagegrid-license-information.html)[查看](https://docs.netapp.com/zh-cn/storagegrid-118/admin/viewing-storagegrid-license-information.html)[StorageGRID](https://docs.netapp.com/zh-cn/storagegrid-118/admin/viewing-storagegrid-license-information.html) [许可](https://docs.netapp.com/zh-cn/storagegrid-118/admin/viewing-storagegrid-license-information.html)[证](https://docs.netapp.com/zh-cn/storagegrid-118/admin/viewing-storagegrid-license-information.html)[信息](https://docs.netapp.com/zh-cn/storagegrid-118/admin/viewing-storagegrid-license-information.html)["](https://docs.netapp.com/zh-cn/storagegrid-118/admin/viewing-storagegrid-license-information.html) 或 ["](https://docs.netapp.com/zh-cn/storagegrid-118/admin/updating-storagegrid-license-information.html)[正](https://docs.netapp.com/zh-cn/storagegrid-118/admin/updating-storagegrid-license-information.html)[在更新许可](https://docs.netapp.com/zh-cn/storagegrid-118/admin/updating-storagegrid-license-information.html)[证](https://docs.netapp.com/zh-cn/storagegrid-118/admin/updating-storagegrid-license-information.html)[信息](https://docs.netapp.com/zh-cn/storagegrid-118/admin/updating-storagegrid-license-information.html)["](https://docs.netapp.com/zh-cn/storagegrid-118/admin/updating-storagegrid-license-information.html)
- 生成并下载 ["](https://docs.netapp.com/zh-cn/storagegrid-118/maintain/downloading-recovery-package.html)[恢复软](https://docs.netapp.com/zh-cn/storagegrid-118/maintain/downloading-recovery-package.html)[件包](https://docs.netapp.com/zh-cn/storagegrid-118/maintain/downloading-recovery-package.html)["](https://docs.netapp.com/zh-cn/storagegrid-118/maintain/downloading-recovery-package.html)
- 在选定设备上执行StorageGRID 软件更新、包括软件升级、修补程序以及SANtricity OS软件更新
- ["](https://docs.netapp.com/zh-cn/storagegrid-118/upgrade/index.html)[升级](https://docs.netapp.com/zh-cn/storagegrid-118/upgrade/index.html)[操作](https://docs.netapp.com/zh-cn/storagegrid-118/upgrade/index.html)[步骤](https://docs.netapp.com/zh-cn/storagegrid-118/upgrade/index.html)["](https://docs.netapp.com/zh-cn/storagegrid-118/upgrade/index.html)
- ["](https://docs.netapp.com/zh-cn/storagegrid-118/maintain/storagegrid-hotfix-procedure.html)[修补](https://docs.netapp.com/zh-cn/storagegrid-118/maintain/storagegrid-hotfix-procedure.html)[程](https://docs.netapp.com/zh-cn/storagegrid-118/maintain/storagegrid-hotfix-procedure.html)[序](https://docs.netapp.com/zh-cn/storagegrid-118/maintain/storagegrid-hotfix-procedure.html)[操作](https://docs.netapp.com/zh-cn/storagegrid-118/maintain/storagegrid-hotfix-procedure.html)[步骤](https://docs.netapp.com/zh-cn/storagegrid-118/maintain/storagegrid-hotfix-procedure.html)["](https://docs.netapp.com/zh-cn/storagegrid-118/maintain/storagegrid-hotfix-procedure.html)
- ["](https://docs.netapp.com/us-en/storagegrid-appliances/sg6000/upgrading-santricity-os-on-storage-controllers-using-grid-manager-sg6000.html)[使用网格管理器](https://docs.netapp.com/us-en/storagegrid-appliances/sg6000/upgrading-santricity-os-on-storage-controllers-using-grid-manager-sg6000.html)[升级](https://docs.netapp.com/us-en/storagegrid-appliances/sg6000/upgrading-santricity-os-on-storage-controllers-using-grid-manager-sg6000.html)[SG6000](https://docs.netapp.com/us-en/storagegrid-appliances/sg6000/upgrading-santricity-os-on-storage-controllers-using-grid-manager-sg6000.html)[存储控](https://docs.netapp.com/us-en/storagegrid-appliances/sg6000/upgrading-santricity-os-on-storage-controllers-using-grid-manager-sg6000.html)[制](https://docs.netapp.com/us-en/storagegrid-appliances/sg6000/upgrading-santricity-os-on-storage-controllers-using-grid-manager-sg6000.html)[器上的](https://docs.netapp.com/us-en/storagegrid-appliances/sg6000/upgrading-santricity-os-on-storage-controllers-using-grid-manager-sg6000.html)[SANtricity](https://docs.netapp.com/us-en/storagegrid-appliances/sg6000/upgrading-santricity-os-on-storage-controllers-using-grid-manager-sg6000.html) [操作系统](https://docs.netapp.com/us-en/storagegrid-appliances/sg6000/upgrading-santricity-os-on-storage-controllers-using-grid-manager-sg6000.html)["](https://docs.netapp.com/us-en/storagegrid-appliances/sg6000/upgrading-santricity-os-on-storage-controllers-using-grid-manager-sg6000.html)
- ["](https://docs.netapp.com/us-en/storagegrid-appliances/sg5700/upgrading-santricity-os-on-storage-controllers-using-grid-manager-sg5700.html)[使用网格管理器](https://docs.netapp.com/us-en/storagegrid-appliances/sg5700/upgrading-santricity-os-on-storage-controllers-using-grid-manager-sg5700.html)[升级](https://docs.netapp.com/us-en/storagegrid-appliances/sg5700/upgrading-santricity-os-on-storage-controllers-using-grid-manager-sg5700.html)[SG5700](https://docs.netapp.com/us-en/storagegrid-appliances/sg5700/upgrading-santricity-os-on-storage-controllers-using-grid-manager-sg5700.html)[存储控](https://docs.netapp.com/us-en/storagegrid-appliances/sg5700/upgrading-santricity-os-on-storage-controllers-using-grid-manager-sg5700.html)[制](https://docs.netapp.com/us-en/storagegrid-appliances/sg5700/upgrading-santricity-os-on-storage-controllers-using-grid-manager-sg5700.html)[器上的](https://docs.netapp.com/us-en/storagegrid-appliances/sg5700/upgrading-santricity-os-on-storage-controllers-using-grid-manager-sg5700.html)[SANtricity](https://docs.netapp.com/us-en/storagegrid-appliances/sg5700/upgrading-santricity-os-on-storage-controllers-using-grid-manager-sg5700.html) [操作系统](https://docs.netapp.com/us-en/storagegrid-appliances/sg5700/upgrading-santricity-os-on-storage-controllers-using-grid-manager-sg5700.html)["](https://docs.netapp.com/us-en/storagegrid-appliances/sg5700/upgrading-santricity-os-on-storage-controllers-using-grid-manager-sg5700.html)

网络

您可以执行的网络维护任务包括:

- ["](https://docs.netapp.com/zh-cn/storagegrid-118/maintain/configuring-dns-servers.html)[配置](https://docs.netapp.com/zh-cn/storagegrid-118/maintain/configuring-dns-servers.html)[DNS](https://docs.netapp.com/zh-cn/storagegrid-118/maintain/configuring-dns-servers.html)[服务器](https://docs.netapp.com/zh-cn/storagegrid-118/maintain/configuring-dns-servers.html)["](https://docs.netapp.com/zh-cn/storagegrid-118/maintain/configuring-dns-servers.html)
- ["](https://docs.netapp.com/zh-cn/storagegrid-118/maintain/updating-subnets-for-grid-network.html)[正](https://docs.netapp.com/zh-cn/storagegrid-118/maintain/updating-subnets-for-grid-network.html)[在更新网格网](https://docs.netapp.com/zh-cn/storagegrid-118/maintain/updating-subnets-for-grid-network.html)[络](https://docs.netapp.com/zh-cn/storagegrid-118/maintain/updating-subnets-for-grid-network.html)[子网](https://docs.netapp.com/zh-cn/storagegrid-118/maintain/updating-subnets-for-grid-network.html)["](https://docs.netapp.com/zh-cn/storagegrid-118/maintain/updating-subnets-for-grid-network.html)
- ["](https://docs.netapp.com/zh-cn/storagegrid-118/maintain/configuring-ntp-servers.html)[管理](https://docs.netapp.com/zh-cn/storagegrid-118/maintain/configuring-ntp-servers.html)[NTP](https://docs.netapp.com/zh-cn/storagegrid-118/maintain/configuring-ntp-servers.html)[服务器](https://docs.netapp.com/zh-cn/storagegrid-118/maintain/configuring-ntp-servers.html)["](https://docs.netapp.com/zh-cn/storagegrid-118/maintain/configuring-ntp-servers.html)

#### 支持菜单

" 支持 " 菜单提供了一些选项,可帮助技术支持分析您的系统并对其进行故障排除。支持菜单包括三个部分:工 具、警报(原有)和其他。

#### 工具

从支持菜单的工具部分,您可以:

- ["](https://docs.netapp.com/zh-cn/storagegrid-118/admin/configure-autosupport-grid-manager.html)[配置](https://docs.netapp.com/zh-cn/storagegrid-118/admin/configure-autosupport-grid-manager.html) [AutoSupport"](https://docs.netapp.com/zh-cn/storagegrid-118/admin/configure-autosupport-grid-manager.html)
- ["Run diagnostics"](https://docs.netapp.com/zh-cn/storagegrid-118/monitor/running-diagnostics.html) 网格的当前状态
- ["](https://docs.netapp.com/zh-cn/storagegrid-118/monitor/viewing-grid-topology-tree.html)[访问网格](https://docs.netapp.com/zh-cn/storagegrid-118/monitor/viewing-grid-topology-tree.html)[拓扑树](https://docs.netapp.com/zh-cn/storagegrid-118/monitor/viewing-grid-topology-tree.html)["](https://docs.netapp.com/zh-cn/storagegrid-118/monitor/viewing-grid-topology-tree.html) 可查看有关网格节点、服务和属性的详细信息
- ["](https://docs.netapp.com/zh-cn/storagegrid-118/monitor/collecting-log-files-and-system-data.html)[收集日志](https://docs.netapp.com/zh-cn/storagegrid-118/monitor/collecting-log-files-and-system-data.html)[文件和系统数](https://docs.netapp.com/zh-cn/storagegrid-118/monitor/collecting-log-files-and-system-data.html)[据](https://docs.netapp.com/zh-cn/storagegrid-118/monitor/collecting-log-files-and-system-data.html)["](https://docs.netapp.com/zh-cn/storagegrid-118/monitor/collecting-log-files-and-system-data.html)
- ["](https://docs.netapp.com/zh-cn/storagegrid-118/monitor/reviewing-support-metrics.html)[查看支持指标](https://docs.netapp.com/zh-cn/storagegrid-118/monitor/reviewing-support-metrics.html)["](https://docs.netapp.com/zh-cn/storagegrid-118/monitor/reviewing-support-metrics.html)

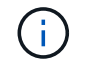

\* 指标 \* 选项中提供的工具供技术支持使用。这些工具中的某些功能和菜单项会有意失效。

警报(原有)

从 ["](https://docs.netapp.com/zh-cn/storagegrid-118/monitor/managing-alarms.html)[警报](https://docs.netapp.com/zh-cn/storagegrid-118/monitor/managing-alarms.html)[\(原](https://docs.netapp.com/zh-cn/storagegrid-118/monitor/managing-alarms.html)[有](https://docs.netapp.com/zh-cn/storagegrid-118/monitor/managing-alarms.html)[\)](https://docs.netapp.com/zh-cn/storagegrid-118/monitor/managing-alarms.html)["](https://docs.netapp.com/zh-cn/storagegrid-118/monitor/managing-alarms.html) 部分中、您可以:

- 查看当前、历史和全局警报
- 设置自定义事件
- 设置 ["](https://docs.netapp.com/zh-cn/storagegrid-118/monitor/managing-alarms.html)[旧](https://docs.netapp.com/zh-cn/storagegrid-118/monitor/managing-alarms.html)[警报的电子邮件通知](https://docs.netapp.com/zh-cn/storagegrid-118/monitor/managing-alarms.html)["](https://docs.netapp.com/zh-cn/storagegrid-118/monitor/managing-alarms.html)

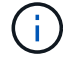

虽然传统警报系统仍受支持,但警报系统具有显著优势,并且更易于使用。

其他

从支持菜单的其他部分、您可以:

- 管理 ["](https://docs.netapp.com/zh-cn/storagegrid-118/admin/manage-link-costs.html)[链路成](https://docs.netapp.com/zh-cn/storagegrid-118/admin/manage-link-costs.html)[本](https://docs.netapp.com/zh-cn/storagegrid-118/admin/manage-link-costs.html)["](https://docs.netapp.com/zh-cn/storagegrid-118/admin/manage-link-costs.html)
- 查看 ["](https://docs.netapp.com/zh-cn/storagegrid-118/admin/viewing-notification-status-and-queues.html)[网](https://docs.netapp.com/zh-cn/storagegrid-118/admin/viewing-notification-status-and-queues.html)[络](https://docs.netapp.com/zh-cn/storagegrid-118/admin/viewing-notification-status-and-queues.html)[管理系统](https://docs.netapp.com/zh-cn/storagegrid-118/admin/viewing-notification-status-and-queues.html)[\(](https://docs.netapp.com/zh-cn/storagegrid-118/admin/viewing-notification-status-and-queues.html) [NMS](https://docs.netapp.com/zh-cn/storagegrid-118/admin/viewing-notification-status-and-queues.html) [\)](https://docs.netapp.com/zh-cn/storagegrid-118/admin/viewing-notification-status-and-queues.html)["](https://docs.netapp.com/zh-cn/storagegrid-118/admin/viewing-notification-status-and-queues.html) 条目
- 管理 ["](https://docs.netapp.com/zh-cn/storagegrid-118/admin/what-storage-volume-watermarks-are.html)[存储](https://docs.netapp.com/zh-cn/storagegrid-118/admin/what-storage-volume-watermarks-are.html)[水印](https://docs.netapp.com/zh-cn/storagegrid-118/admin/what-storage-volume-watermarks-are.html)["](https://docs.netapp.com/zh-cn/storagegrid-118/admin/what-storage-volume-watermarks-are.html)

# <span id="page-8-0"></span>浏览租户管理器

。 ["](https://docs.netapp.com/zh-cn/storagegrid-118/tenant/index.html)[租户管理器](https://docs.netapp.com/zh-cn/storagegrid-118/tenant/index.html)["](https://docs.netapp.com/zh-cn/storagegrid-118/tenant/index.html) 是一个基于浏览器的图形界面、租户用户可通过此界面配置、管理和监控 其存储帐户。

 $(i)$ 租户管理器会随每个版本更新、并且可能与此页面上的示例屏幕截图不匹配。

当租户用户登录到租户管理器时,他们将连接到管理节点。

租户管理器信息板

网格管理员使用网格管理器或网格管理 API 创建租户帐户后,租户用户可以登录到租户管理器。

租户管理器信息板允许租户用户一目了然地监控存储使用情况。存储使用情况面板包含租户最大的分段( S3 ) 或容器( Swift )列表。已用空间值是分段或容器中的对象数据总量。条形图表示这些分段或容器的相对大小。

条形图上方显示的值是租户的所有分段或容器所用空间的总和。如果在创建帐户时指定了租户可用的最大 GB , TB 或 PB 数,则还会显示已用配额量和剩余配额量。

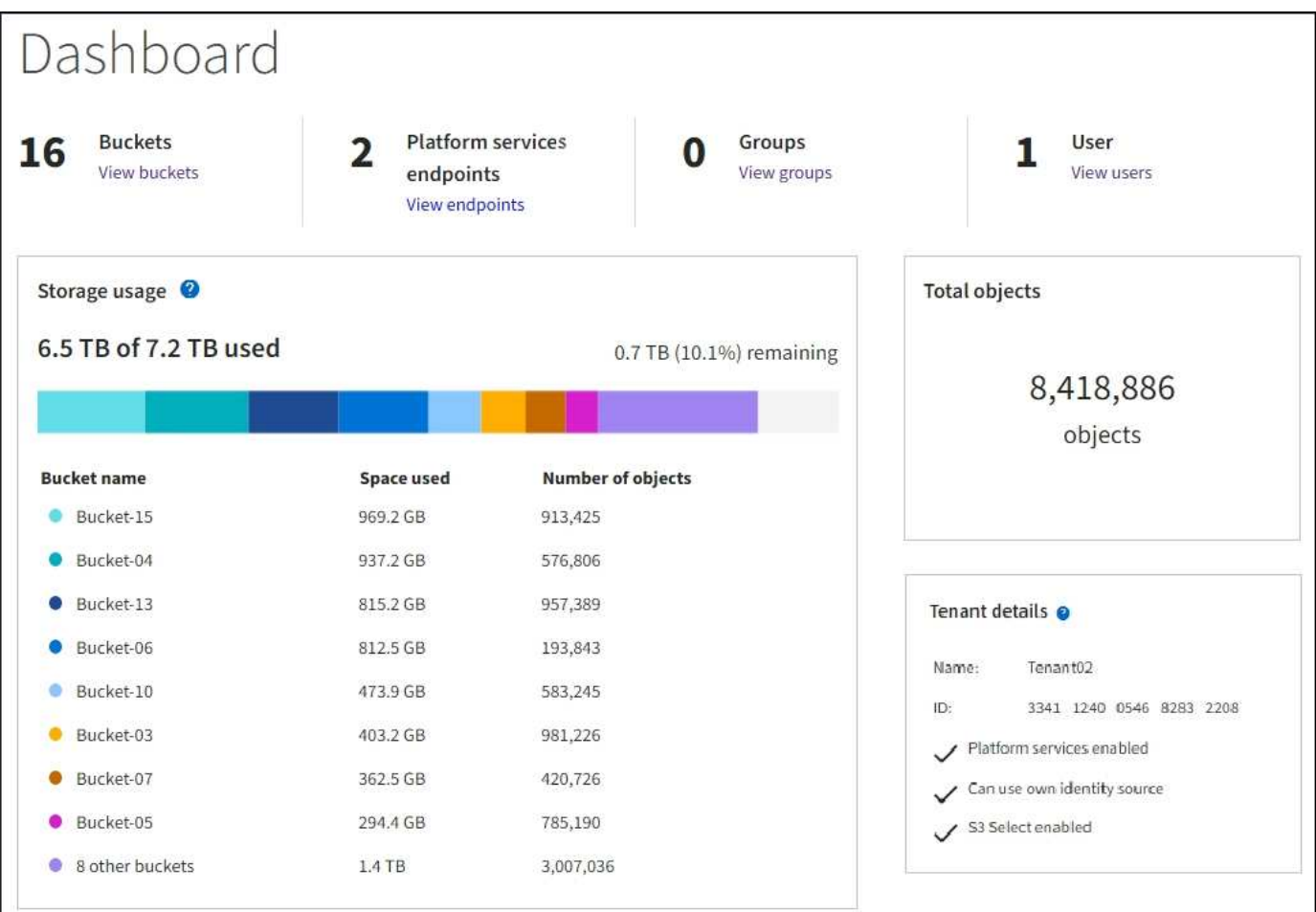

## 存储菜单**(S3)**

存储菜单仅适用于 S3 租户帐户。此菜单允许S3用户管理访问密钥;创建、管理和删除分段;管理平台服务端点 ;以及查看允许他们使用的任何网格联合连接。

#### 我的访问密钥

S3 租户用户可以按如下方式管理访问密钥:

- 拥有管理自己的S3凭据权限的用户可以创建或删除自己的S3访问密钥。
- 具有root访问权限的用户可以管理S3 root帐户、自己的帐户以及所有其他用户的访问密钥。根访问密钥还可 以提供对租户的分段和对象的完全访问权限,除非分段策略明确禁用此功能。

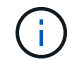

可以从 " 访问管理 " 菜单管理其他用户的访问密钥。

存储分段

具有适当权限的S3租户用户可以对其分段执行以下任务:

- 创建存储分段
- 为新存储分段启用 S3 对象锁定(假设已为 StorageGRID 系统启用 S3 对象锁定)
- 更新一致性值
- 启用和禁用上次访问时间更新
- 启用或暂停对象版本控制
- 更新S3对象锁定默认保留
- 配置跨源资源共享( CORS )
- 删除存储分段中的所有对象
- 删除空分段
- 使用 ["S3](https://docs.netapp.com/zh-cn/storagegrid-118/tenant/use-s3-console.html)[控](https://docs.netapp.com/zh-cn/storagegrid-118/tenant/use-s3-console.html)[制台](https://docs.netapp.com/zh-cn/storagegrid-118/tenant/use-s3-console.html)["](https://docs.netapp.com/zh-cn/storagegrid-118/tenant/use-s3-console.html) 管理存储分段对象

如果网格管理员为租户帐户启用了平台服务,则具有适当权限的 S3 租户用户也可以执行以下任务:

- 配置S3事件通知、此通知可发送到支持Amazon Simple Notification Service的目标服务。
- 配置 CloudMirror 复制,从而使租户能够自动将对象复制到外部 S3 存储分段。
- 配置搜索集成,每当创建,删除对象或更新其元数据或标记时,此集成都会将对象元数据发送到目标搜索索 引。

平台服务端点

如果网格管理员为租户帐户启用了平台服务、则具有管理端点权限的S3租户用户可以为每个平台服务配置目标 端点。

#### 网格联合连接

如果网格管理员为租户帐户启用了网格联合连接、则具有root访问权限的S3租户用户可以查看连接名称、并访问

已启用跨网格复制的每个存储分段的存储分段详细信息页面、 并查看在将存储分段数据复制到连接中的另一 个网格时发生的最新错误。请参见 ["](https://docs.netapp.com/zh-cn/storagegrid-118/tenant/grid-federation-view-connections-tenant.html)[查看网格](https://docs.netapp.com/zh-cn/storagegrid-118/tenant/grid-federation-view-connections-tenant.html)[联](https://docs.netapp.com/zh-cn/storagegrid-118/tenant/grid-federation-view-connections-tenant.html)[合连接](https://docs.netapp.com/zh-cn/storagegrid-118/tenant/grid-federation-view-connections-tenant.html)["](https://docs.netapp.com/zh-cn/storagegrid-118/tenant/grid-federation-view-connections-tenant.html)。

### 访问管理菜单

通过访问管理菜单, StorageGRID 租户可以从联合身份源导入用户组并分配管理权限。租户还可以管理本地租 户组和用户,除非对整个 StorageGRID 系统实施单点登录( Single Sign-On , SSO )。

#### 版权信息

版权所有 © 2024 NetApp, Inc.。保留所有权利。中国印刷。未经版权所有者事先书面许可,本文档中受版权保 护的任何部分不得以任何形式或通过任何手段(图片、电子或机械方式,包括影印、录音、录像或存储在电子检 索系统中)进行复制。

从受版权保护的 NetApp 资料派生的软件受以下许可和免责声明的约束:

本软件由 NetApp 按"原样"提供,不含任何明示或暗示担保,包括但不限于适销性以及针对特定用途的适用性的 隐含担保,特此声明不承担任何责任。在任何情况下,对于因使用本软件而以任何方式造成的任何直接性、间接 性、偶然性、特殊性、惩罚性或后果性损失(包括但不限于购买替代商品或服务;使用、数据或利润方面的损失 ;或者业务中断),无论原因如何以及基于何种责任理论,无论出于合同、严格责任或侵权行为(包括疏忽或其 他行为),NetApp 均不承担责任,即使已被告知存在上述损失的可能性。

NetApp 保留在不另行通知的情况下随时对本文档所述的任何产品进行更改的权利。除非 NetApp 以书面形式明 确同意,否则 NetApp 不承担因使用本文档所述产品而产生的任何责任或义务。使用或购买本产品不表示获得 NetApp 的任何专利权、商标权或任何其他知识产权许可。

本手册中描述的产品可能受一项或多项美国专利、外国专利或正在申请的专利的保护。

有限权利说明:政府使用、复制或公开本文档受 DFARS 252.227-7013(2014 年 2 月)和 FAR 52.227-19 (2007 年 12 月)中"技术数据权利 — 非商用"条款第 (b)(3) 条规定的限制条件的约束。

本文档中所含数据与商业产品和/或商业服务(定义见 FAR 2.101)相关,属于 NetApp, Inc. 的专有信息。根据 本协议提供的所有 NetApp 技术数据和计算机软件具有商业性质,并完全由私人出资开发。 美国政府对这些数 据的使用权具有非排他性、全球性、受限且不可撤销的许可,该许可既不可转让,也不可再许可,但仅限在与交 付数据所依据的美国政府合同有关且受合同支持的情况下使用。除本文档规定的情形外,未经 NetApp, Inc. 事先 书面批准,不得使用、披露、复制、修改、操作或显示这些数据。美国政府对国防部的授权仅限于 DFARS 的第 252.227-7015(b)(2014 年 2 月)条款中明确的权利。

商标信息

NetApp、NetApp 标识和 <http://www.netapp.com/TM> 上所列的商标是 NetApp, Inc. 的商标。其他公司和产品名 称可能是其各自所有者的商标。